# **TYPO3-Newsletter (Mailman) An-/Abmeldung**

- [Hinzufügen des Plugins](#page-0-0)
- [Konfigurieren des Plugins](#page-0-1)
	- [Spezifische Einstellungen](#page-0-2)
- [Anzeige auf der Homepage](#page-0-3)
	- [Anmelden](#page-0-4) [Abbestellen](#page-1-0)
	- <sup>o</sup> [Hinweis](#page-1-1)
	- <sup>o</sup> [Nach der Anmeldung:](#page-1-2)

## <span id="page-0-0"></span>Hinzufügen des Plugins

Auf der gewünschten Seite im TYPO3 geht man auf den "Inhalt" Button und wählt dort auf der Plug-Ins Seite das gewünschte Plug-In aus.

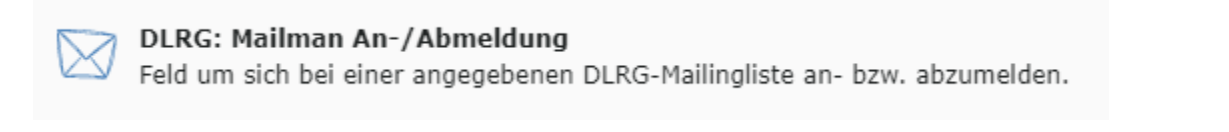

Nach dem Hinzufügen müssen die Plug-Ins einmal abgespeichert werden, damit sie die aktuelle Konfiguration bekommen.Δ

### <span id="page-0-1"></span>Konfigurieren des Plugins

Die allgemeinen Einstellungen, Überschrift und Kopfzeile, etc. arbeiten wie bei den anderen Plugins.

#### <span id="page-0-2"></span>Spezifische Einstellungen

Der Name der Mailingliste muss angegeben werden.

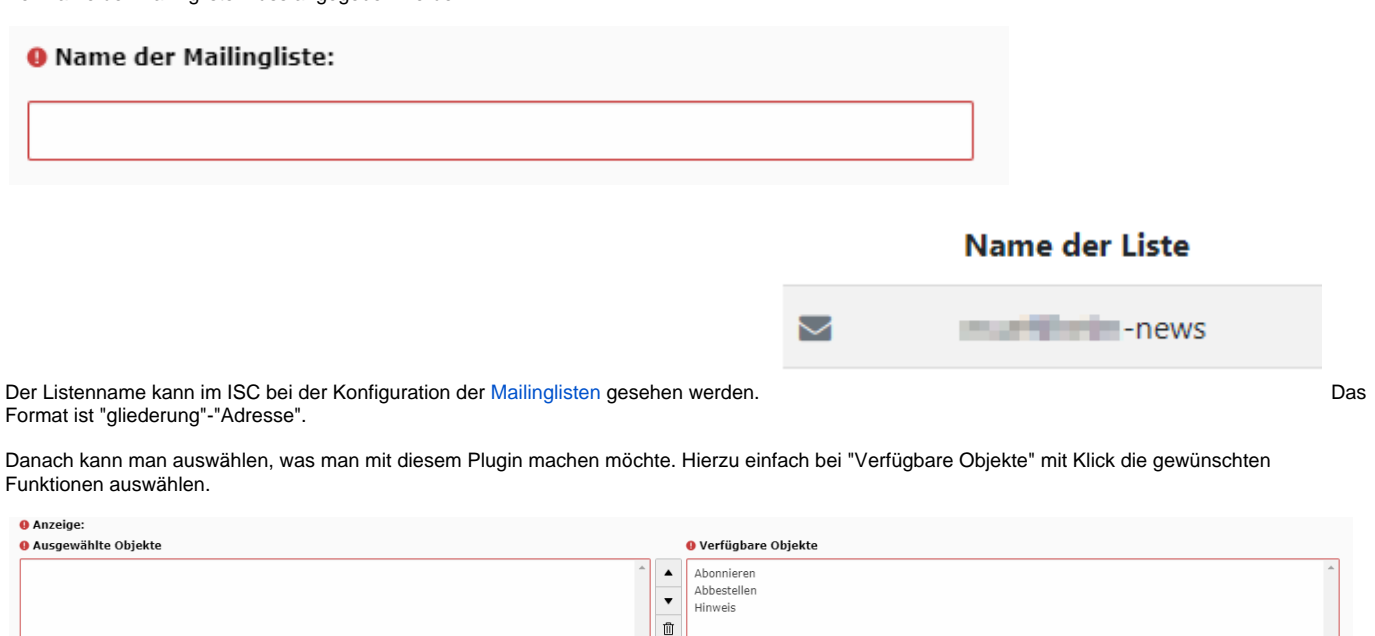

### <span id="page-0-3"></span>Anzeige auf der Homepage

<span id="page-0-4"></span>Anmelden

### Abonnieren

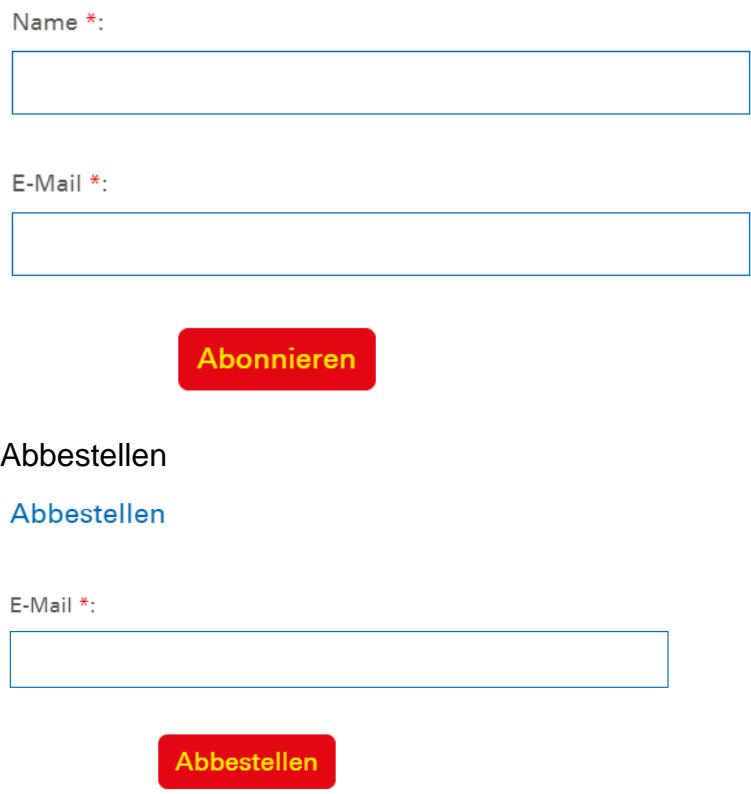

#### <span id="page-1-1"></span><span id="page-1-0"></span>Hinweis

Nach dem Sie den Button "Abonnieren oder Abbestellen" gedrückt haben, wird eine Statusseite der mailman-Listenverwaltung in einem neuen Fenster geöffnet.

### <span id="page-1-2"></span>Nach der Anmeldung:

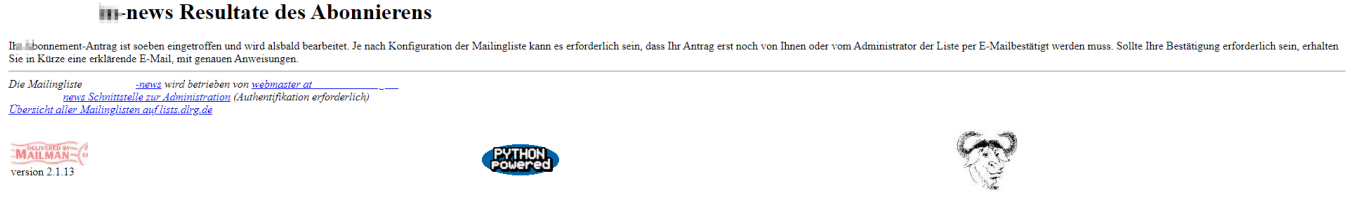